**Manual Author**<br>Typesetter **Typesetter** - **S.Macdiarmid**<br> **Filter** - **D.Cohen** 

Soltware  $^{\circ}$  PSS 1984<br>Manual Text  $^{\circ}$  Orbiz 1984 Manual Text  $-$  <sup>e</sup> Orbis 1984<br>Software Authors  $-$  D. Ritchie. T. **D. Ritchie. T. Stoddard 8.R. Morris** 

**Editor - O.Cohen** 

Developed for Home Computer Advanced Course by Personal Software Services, 452 Stoney Stanton Rd. Coventry (0203) 81346.

Champ is designed to run on the Commodore 64, BBC Micro model B, and Sinclair Spectrum 48K.

It comprises an assembler for 6502/6510 or Z80 Assembly language, a program editor, and a monitor/debugger/disassembler. facilities make Champ a powerful aid to the Assembly language programmer.

### **LOADING CHAMP**

# $R$ C Model B - CHAIN **C64 - Hold down [SHIFT] and hit [RUN/STOP]**

# **Spectrum 48K— LOAD""**

Champ will auto-run when loading is complete, so, having issued the LOAD command, you need do nothing until the screen clears and displays the copyright message. Stop the tape, remove it and replace it with a blank data tape if you intend to save program files from Champ.

In addition to the copyright message on the screen, you will see a message about Champ's location in memory; this is important data, so make a note of it all now, even if you're not sure what it's for. When you've done that, hit [ESC] to run Champ.

The screen should look like this:

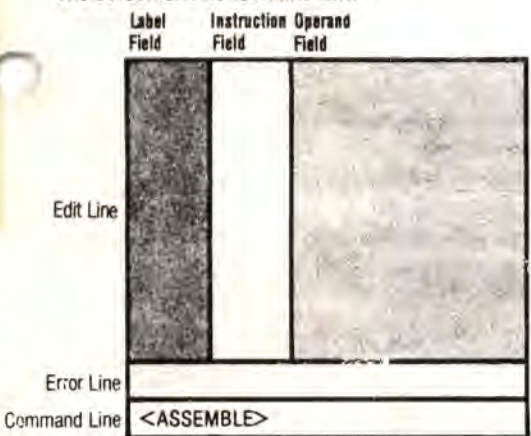

As you can see from the prompt on the Command Line, this is the <ASSEMBLE> mode; other modes are <EDIT>. <INSERT>, and <DEBUG>. The screen display in <INSERT> and <EDIT> modes is similar to that of <ASSEMBLE>, but the <DEBUG> screen is a different colour, and shows only the <DEBUG> prompt

You use these modes for the following purposes:

### <ASSEMBLE> mode

is used after you have typed in an Assembly

language program, in order to assemble it into machine code

<INSER1> mode

is what you use to type in an Assembly language program

<EDIT> mode

Ŵ

 $S^-$ 

enables you to modify an existing Assembly language program

<DEBUG> mode

allows the inspection or modification of the contents of the memory, or the execution of a machine code program

Both <ASSEMBLE> and <DEBUG> modes are command modes. In these modes various keys represent commands which make something happen to your program or to memory. On the other hand,  $\leq$ INSERT $>$  and  $\leq$ EDIT $>$  are text modes; with these you can move program text around on the screen, and add to, or modify, it

You can change from one mode to another as shown here:

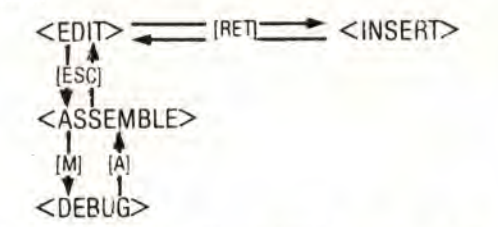

If you have just loaded Champ, then there is no Assembly language program in memory, so <ASSEMBLE> mode cannot yet be used. Switch modes to  $\leq$ EDIT $>$ , and thence to  $\leq$ INSERT $>$ . You will see the prompt on the Command Line, and a blinking Cursor on the Edit Line.

Suppose that you wish to enter the following program:

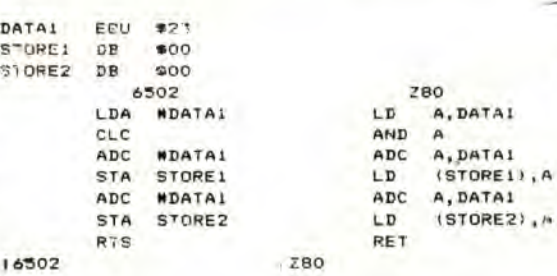

Type it in exactly as you see it; you will discover that Champ has automatic syntax and format checking. This means that you cannot exit from a line that contains a syntax error, or does not conform in layout 'vith the three-field format of the screen. You will find that [CRSRL] and [CRSRR] move the cursor back and

# **KEY CONVENTIONS**

A letter (or letters) enclosed in square brackets. thus, [A], means 'the key carrying this symbol. Special keys referred to in this Manual are

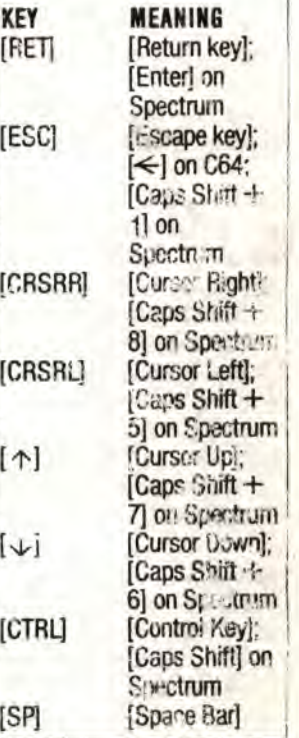

TO RETURN TO CHAM **BANDONITE US**  $27 - 10$ 

zso **TO CLEAR ATL CLL** RANOMI R USR **ADC A,pAIAI** 700,3

forth on the Edit Line, and that [SPACE] sometimes produces space characters, and sometimes causes the cursor to skip from one field to the next [DEL] erases the cursor character. Some of the effects of this Field-Formatted mode are strange at first, but you become used to them quickly. They should help you to produce error-free, neatly-formatted Assembly language programs.

When entering a new program, remember.

LABELS must start with a letter, and must not be more than six alphanumeric characters long.

INSTRUCTION MNEMONICS must be standard 6502 or Z80: two, three, or four letters long.

**OPERANDS** must follow standard 6502 or Z80 formats. They can contain arithmetic expressions comprising symbols or hex constants and  $a' +'$  or '-' operator, and can fill, but not exceed, the entire operand field. COMMENTS must start on a new line with';'. They can fill, but not exceed, the entire line, and are not subject to syntax or format checking.

When you have successfire typed in the program, enter <EDIT> mode. In this mode you can change the text on the Edit Line, and you can move the enti e text file up and down on the screen using the following keys:

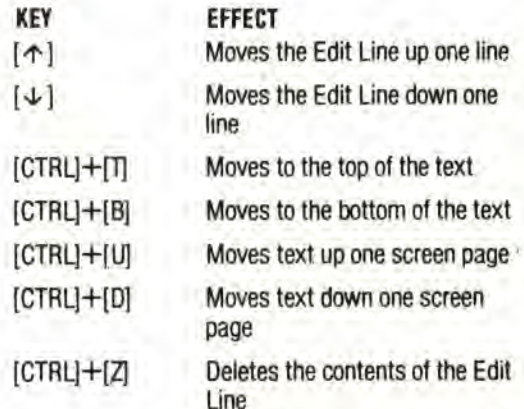

These keys without [CTRL] have the same effects in <ASSEMBLE> mode, but you cannot delete or otherwise modify your text in that mode.

Switch to<ASSEMBLE> mode now, and hit [A) in order to assemble your program into machine code. The Command Line will show the Assemble  $\Rightarrow$ prompt When you enter '11' [RET) you should see this double-line Assembly listing:

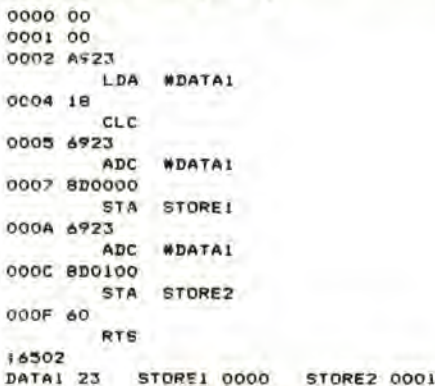

This may be a little pazzling at first, but it shows only the usual parts of an Assembly list: location address and machine code bytes on one line; label, instruction, and operand on the next line. At the bottom of the list is the symbol Table, which lists all the program labels arid symbols with their hex values.

Because you have not specified a start address in the program, you will see that the location addresses start at 0000. You must now return to <EDIT>, then to <INSER1> mode, and put a suitable ORG instruction at the start of the program You must choose a location appropriate to your machine, and for this you need the information about Champ's memory usage given with the Champ copyright message. If you try to assemble code into an area which Champ protects, you will see the 'OVERFLOW message on the Error Line during assembly. If that happens, you must change the ORG address.

When you've chosen an ORG address, and assembled your program without any error messages, assemble again, but this time use the '2' Assemble option so that the machine code is actually loaded into memory at its location address. Now hit [M], to switch to<DEBUG> mode.

The screen should now be all one colour, showing only the <DEBUG> prompt and cursor. Hit [0] and type the ORG address of the Assembly language program, foilowed by [RET], and you should see the hex disassembly of your program. If you don't see this, you must check whether you have assembled it correctly, and whether the ORG address was correct, and whether it was really a RAM address. If you choose an ORG address in ROM, every thing will seem to work, except that the machine code bytes will not be stored at their location addresses. You may need help Irom a memory map provided in your machine manual to check this.

If the disassembly is successful, then you can hit [G] followed by the ORG address, which will cause your program to be executed. Don't worry if you make mistakes with this, the worst that can happen is that you will cause a software crash, making it necessary for you to reload Champ and re-type the Assembly language. You can insure against this in part by doing a trial assembly to check your code, the **SAVEing the** Assembly language program on tape before trying tc assemble it into its location addresses. This is similar to saving a BASIC program before trying to RUN it Details of how to save source files are given overleaf.

If your program executes successfully, then tire <DEBUG> prompt and cursor will return to the screen. The 'D' command can now be used to display the contents of the memory which the program should affect If the results are successful, then you might want to SAVE the machine code (called the Object Code to distinguish it from the Assembly language Source Code) to tape, using the 'W command in <DEBUG>. Having done that, you might like to try altering some of the object code in memory using the '@' command, also in <DEBUG>. Once you've started to understand roughly what's going on in Champ, you should simply play around with any and every command or option that meets your  $e$ ye  $-$  you can't damage anything, and ifs really the only way to learn.

**4** 

# **<EDIT> MODE COMMANDS**

In <EDIT> mode, source text is displayed with the cursor on the Edit Line, and  $\leq$  EDIT $>$  on the Command Line. Text on the Edit Lire can be overwritten or deleted (usiri [DEL) or ISP]). [RET] causes the Edit Line contents to be checked for syntax and format. An error message will appcar if the line is fauity, and Inc text will remain on the Edit Line, if the line is acceptatie, t will be entered into the source text, and mode will change from <EDIT> to  $<$ INSERT $>$  [RET] toggles these two modes, while (ESC) toggles <EDIT> and <ASSEMBLE> modes

The following keys can be used to move the source text on the screen, assuming the text on the Edit Line is correct. If a line is sailed, and if the edited taxt is ..id, then any of the following keys has the effect of entering the new line into the source text without changing the mode.

KEY EFFECT Moves one line up  $\lceil \uparrow \rceil$ the text Moves one line  $|\psi|$ down the text. [CTRL+[U} Moves the screen text up one page [CTRL[+[D[ Moves the screen text down one page. [CT,'L[+[T] Moves to the top of source text.  $[CFR'] \rightarrow [B]$  Moves to the *xxitom of source* text )CTRL[+[Z1 Deletes the Edit Line contents.<br>Enters  $[ESC]$ <ASSEMBLE> node. **IRET** Enters <liSuRT> mode.

N.B. The text movement keys have the same effects when used in <ASSEMBLE> mode, but they then do not i aquire [CTRL] to ha pressed. Thus IU] in <ASSEMBLE> mode moves the screen text up one page.

## <INSERT> MODE **CO M MANDS**

If is in this mode that you actually your Assembly language program into the Assembler. The<br>Command Line shows Command Line shows  $\lt$ INSERT $>$ , and a flashing Lurser aphears on the Edit Line. The Edit Line (and the whole screen) is divided into three coloured columns, curresponding to the Label, Instruction, and Operand Fields of an Assembly language program:

### tibet Field

A label is any alphanumeric string 01 up to six characters. There must be a letter in the first position of the Field. A label does not require a colon (or any other character) as delimite:

### *<u>istruction</u>* Field

Instructions are Assembly language mnemonics as in MOS Tech 6502 and Zilog Z80 specifications. They may be two. three, or foor letters long starting in the firs' position of the Field

### *Gerand* Field

Operands may be hex constants (which must be preceded by \$), labels, symbols, or expressions<br>comprising two operands comprising two operands separated by  $+$  or - Decimal, octal, and binary constants are not permitted. Operand formats for the various addressing modes are as specified by MOS Tech and Zilog

Text entry in <INSERT> is subject to Field Formatting This .rieans it is impossible for you to type a seven character label, or a five-character instruction. Typing an extra character, or hitting [SPACE], causes the cursor to skip to the first position of 'he next Field.

The (CRSRR), (CRSRL), and [DEL; keys act as normal in <INSERT> mode— subject to Field Formatting - but the delete **•;"** acts on the cursor character rather than on the character to the left of the cursor.

When you hit **[RET]** in  $<$  INSERT $>$  mode, the contents of the Edit Line are checked for syntax and format; if an error is found, then a message appears on the Error Line. If no error is found, then the contents of the Edit Line enter the source text. and the Edit Line is cleared for the entry of a new line. Hitting [RET] when the Edit Line is blank toggles between <EDIT> mode and <INSERT> mode

# **IDEDUCERTIES**<br>
This mode combines the following ABBREVIATIONS **<DEBUG> MODE COMMANDS**

# addr

uddr faddr

daddr he

regname **expr** 

functions' Memory Monitor - allows you to inspect and alter the contents of memory.

Hex Disassembler - allows you to interpret the contents of memory as machine code to be converted back into Assembly language. Debugger --- allows you to execute machine code programs in an

eri or-trapping environment. <DEBUG> is a command mode. but the Command Line/Edit Line/ Field Forman display of the other niodes is not used: the screen is blank page showing **aidy** the p nmpf and, cursor In this inode all constants are hex constants without the '\$' prefix, although the 'H command supports

decime! constants.

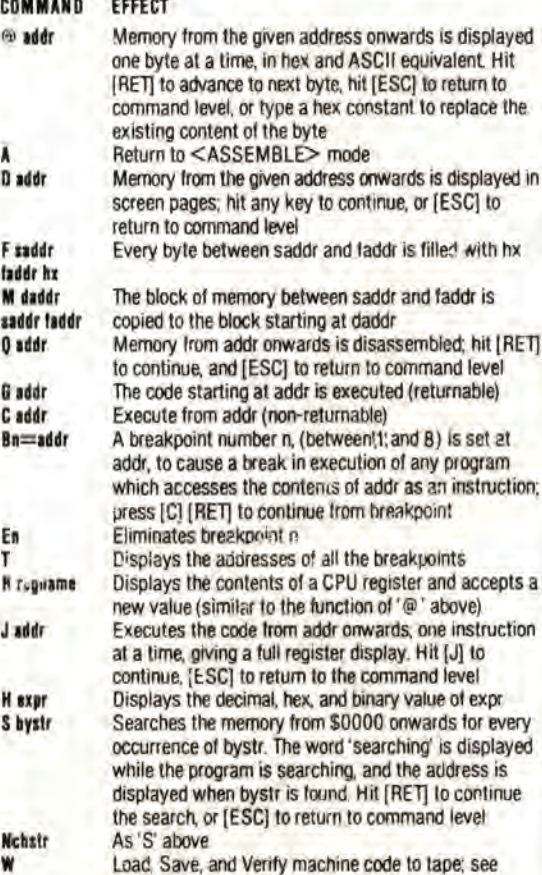

Load. Save, and Verity machine code to tape; see BASIC panel

### any hex address start address of a block of memory finish address of a block of memory  $(= 1 +$  address of last byte of block) destination address in hex a hex value (hx <= FE) CPU register name (see below) any arithmetic expression in one o two operands; operands **i** iay be decimal co. stants, 'S' - prefixed hex constants, or 'egal symbols; operators are **'+'** or'–'

bystr **chstr**  a string of hex byte values separated by spaces a string of characters (exactly as it appears,

no separators)

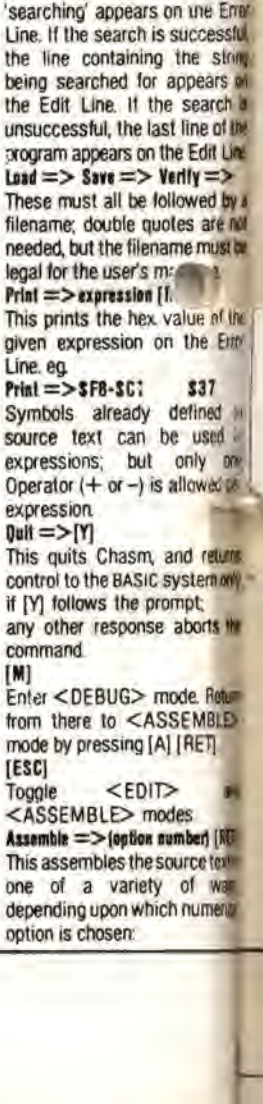

## **CPU Regili Abbreev**

### **6502**

 $A =$  Accumulator; X, Y = X, Y registers, P= Status register; SP = Stack Pointer

# **<ASSEMB1.L**

## **COMMAND FORMATS**

### $Find => string [RET]$

Searches the Assembly language program tom the start of the program for the first of " rence of the given string. Next =>string [RET)

### Searches the Assembly language program for the next occuirence

**Next** => **[RET]** 

preceeding,

O

of the given string The search begins from the end  $\leq$ program line currently on the Edit Line.  $Find = >[RET]$  and

As above, but this searches lot the string defined in last 'F or'N' command. While a search is<br>preceeding. the message

h is

given expression on the Era'

L

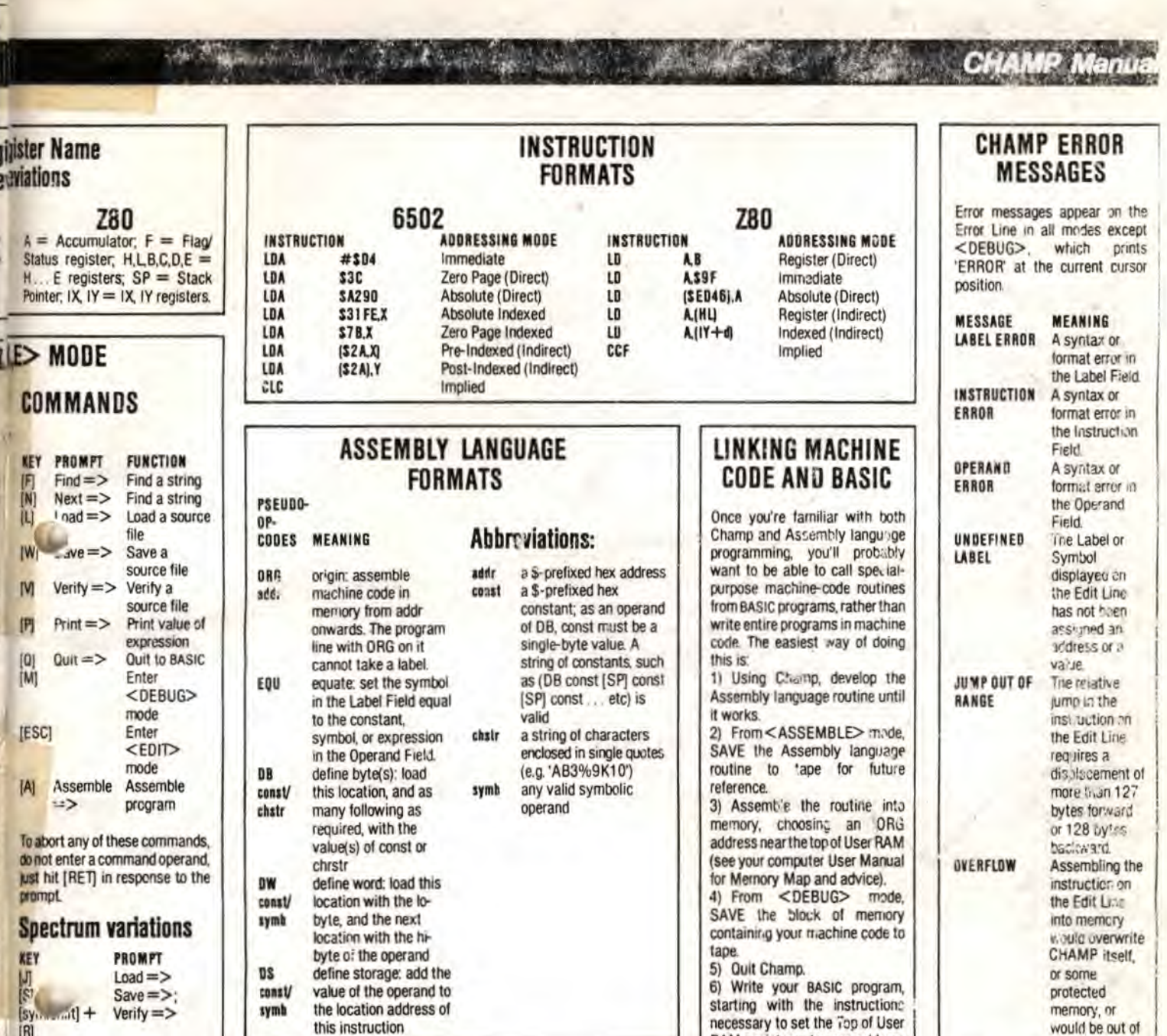

RAM pointers to an address

safely below the ORG address of

your routine. Follow those

instructions in the program with a

LOAD instruction that will load

your machine code routine from

tape to the location from which it

was SAVEd consult your User

7) Whenever you need to execute

the machine-code routine in the

BASIC program, use a CALL, SYS,

or USR instruction with your

8) Save the BASIC program as

If you exit from Champ to BASIC,

and type LIST, you should see an<br>example of this technique at

work: When you LOAD Champ,

you load only the short BASIC

loader program which you see;

when this is executed, it LOADS

Champ itself as a machine code

file into memory, then calls it as a

machine code routine.

routine's ORG address.

Manual).

usual.

range.

The operand of

 $a <$ DEBUG $>$ 

contains (liegal

symbols, or is

uuantity, or is a

command

too large a

bad sddress,

etc.

ERRON

# **ASSEMBLY OPTIONS**

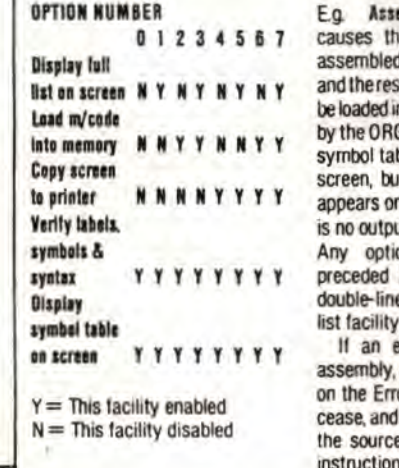

 $[R]$ 

 $\text{cmble} \implies 2$  [RET]<br>le source text to be with error-checking. su'ting machine code to nto memory as directed G pseudo-op-code. The ble is displayed on the t no assembly listing n the screen, and there ut to the printer.

on number can be by 1, which gives a e display if the screen

error is found during a message will appear or Line, assembly will the screen will display e text with the faulty appearing on the Edit Line.